## **Suburb Capital Growth Report**

1. Click **View Report** for the Suburb Capital Growth Report under 'Research Reports' on the reports page.

| Research Reports                                                                                                    |                                                                                                    |                                                                                                    |  |  |
|----------------------------------------------------------------------------------------------------|----------------------------------------------------------------------------------------------------|----------------------------------------------------------------------------------------------------|--|--|
| Suburb Capital Growth<br>Report<br>Median prices and capital growth for all<br>suburbs in Australia going back up to 30 years.  | Suburb Demographics<br>Report  Detailed demographic information for every<br>suburb in Australia.  VIEW REPORT              | Australian Suburb Map PREVIEW<br>Provides key metrics, indicators, and<br>investment measures visualised in a map to<br>help pinpoint suburbs and regions you may be<br>interested in.<br>VIEW REPORT  |  |  |
| Suburb Price Range Sales<br>Report See price ranges properties are being sold for<br>across all Australian suburbs. VIEW REPORT | Suburb Peak Selling Months<br>Report<br>View the number of sales achieved per month<br>for each suburb throughout the year. | Property Profile Report PREVIEW Detailed property information for every property in Australia (where available) including sold prices, listing history, land valuations, zoning, and more. VIEW REPORT |  |  |

2. Input the name of suburbs you wish to see view capital growth data for (you can input up to 6 suburbs). Select year, and specify if you wish to view capital growth for houses or units. Click SUBMIT.

| Suburb Capital Growth Repor                                                                         | t               |                                           | BACK   |
|----------------------------------------------------------------------------------------------------|-----------------|-------------------------------------------|--------|
| Enter suburb(s):<br>EPPING, NSW 2121 × EASTWOOD, NSW 2122 ×<br>DENISTONE, NSW 2114 × Enter a suburb | Period of Time: | Property Type:<br>● Houses ○ Units ○ Land |        |
|                                                                                                    |                 |                                           | SUBMIT |

3. The Suburb Capital Growth report will be displayed for the selected suburbs in both a visual and tabular format.

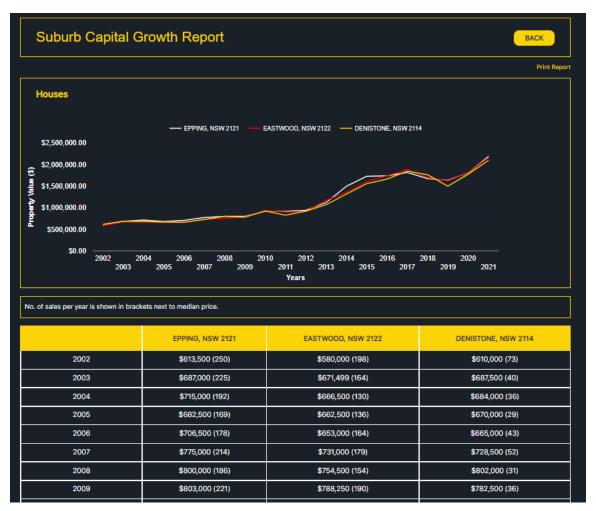